## HTML: introduzione

- HTML significa Hyper Text Markup Language
- I documenti HTML sono file plain-text (anche conosciuti come ASCII) che possono essere creati usando un qualsiasi text editor e possono essere visualizzati con browsers WWW
- HTML è un linguaggio interpretato, può succedere che lo stesso documento venga mostrato in modo diverso da due browser differenti
- Esistono anche editor visuali
- Possono essere locali (su disco oppure su di un server HTTP locale) o pubblici (su server HTTP con indirizzo pubblico)

## Elementi in HTML

- Un elemento è una componente fondamentale della struttura di un documento di testo. Alcuni esempi di elementi sono testate, tabelle, paragrafi e liste. Gli elementi possono contenere il semplice testo, altri elementi, od entrambi
- Per denotare i vari elementi di un documento HTML si usano i tag

# Tag HTML

- Un tag HTML è rappresentato con carattere "<" seguito dal nome del tag ed un carattere ">"
- I tag sono normalmente in numero pari per poter rappresentare l'inizio e la fine di una istruzione (es.<H1>  $e$  </H1>)
- Un end-tag ha la stessa forma dello start-tag tranne per lo slash che deve precedere il testo tra le parentesi
- Alcuni elementi possono includere un attributo, che è una informazione aggiuntiva contenuta all'interno dello start-tag

### HTML: note

- HTML non è case sensitive, cioè <TITLE> è equivalente a <title> o a <TiTlE>
- Non tutti i tag sono supportati dai browser WWW, in questo caso, normalmente il tag viene semplicemente ignorato

## HTML: primo esempio

<HTML>

 $\leq$ HEAD $>$ 

<TITLE>Un semplice esempio HTML</TITLE>

 $<$ /HEAD $>$ 

 $<$ BODY>

<H1>HTML è facile da apprendere</H1>

<P>Benvenuto nel mondo HTML.

Questo è il primo paragrafo. </P>

 $\langle P \rangle$ E questo è il secondo paragrafo.  $\langle P \rangle$  $<$ /BODY>

 $\langle$  /HTML $\rangle$ 

### HTML: note sul primo esempio

- la presenza dei tag <HTML>, <HEAD>,  $\langle$ TITLE $> e \langle$ BODY $>$ con i loro corrispondenti end-tags, è sufficiente a identificare un documento come documento HTML
- questi sono i **tag fondamentali** che devono sempre essere presenti

# Tag fondamentali: <HTML>

- Indica che il file contiene informazioni codificate in HTML
- Al suo interno devono essere sempre presenti due parti dette header e body

# Tag fondamentali: <HEAD>

- Identifica la prima parte del documento HTML codificato che contiene almeno il titolo.
- Può contenere altri dati, ad esempio informazioni per i motori di ricerca

# Tag fondamentali: <TITLE>

- Contiene il titolo del documento ed identifica il suo contenuto in un contesto globale.
- Il titolo è mostrato da qualche parte nella finestra del browser (in genere in alto), ma non all'interno dell'area di testo.
- Il titolo è anche quello che è mostrato su qualche hotlist o lista bookmark, è necessario scegliere qualcosa di descrittivo, unico e relativamente breve.

# Tag fondamentali: <BODY>

- E' la seconda e (normalmente) più grossa parte del documento HTML
- Racchiude il contenuto della pagina (mostrato all'interno dell'area testo della finestra del browser)
- Contiene normalmente elementi, e quindi altri tag

# Tag utili

- Ci sono moltissimi tag utili per creare pagine belle e funzionali
- Per tutti i dettagli si possono consultare le numerose risorse online
- A noi interessano principalmente i FORM
- Vedremo comunque altri tag andando avanti con le lezioni

## Il collegamento ipertestuale

- La caratteristica principale dell'HTML è quella di permettere il collegamento di un testo e/o un immagine con un altro documento o una sezione di questo (Hypertext Link).
- Un browser evidenzia il testo o l'immagine con un particolare colore e/o sottolineandoli, per indicare la presenza di hypertext link (spesso abbreviato con hyperlink o link).

# Il tag Anchor

- Il tag utilizzato per definire un hyperlink è <A>, dove "A" sta per anchor
- La procedura per includere un anchor in un documento è la seguente:
	- si definisce lo start-tag specificando l'URI del documento al quale vogliamo collegarci, tramite l'attributo HREF="resource";
	- si specifica il testo (e/o l'immagine) che servirà da hypertext link nella nostra pagina;
	- si definisce l'end-tag.

#### Anchor: esempi

- $\bullet$  <A HREF="Slide.html">Slide  $\text{subl}$ ' HTML $\lt$ /A $>$
- $\langle A \rangle$  HREF="http://telemat.det.u nifi.it/book/1999/ISDN/index.ht ml " $>I$ SDN $$

# $HTML + HTTP = WEB$

- Quanto le pagine vengono erogate da un server HTTP, si parla di servizi WEB
- I server HTTP non hanno informazioni sulle transazioni precedenti che avete effettuato (verrà esaminato meglio nel corso)
- **HTML+HTTP = STATELESS**

## Inserire un'immagine

In un ipertesto è possibile inserire un'immagine specificando un file che contiene l'immagine.

Si ottiene ciò mediante il tag <IMG> : <IMG src="*URL*">

dove *URL* individua appunto il file grafico. Anche qui non esiste il *tag* di chiusura.

## Inserire un'immagine

Attualmente i due formati riconosciuti dalla maggior parte dei browser sono .*gif* e .*jpeg*.

E' opportuno dichiarare esplicitamente l'ingombro del grafico: <IMG src="*URL*" height="100" width="387">

#### Inserire una tabella

#### Una tabella è inserita in un ipertesto col tag <TABLE>.

Esempio (tabella di due righe e tre colonne): *<TABLE ALIGN="Center" WIDTH="60%"> <TR> <TD>linea 1 col. 1</TD> <TD>linea 1 col. 2</TD> <TD>linea 1 col. 3</TD> </TR> <TR> <TD>linea 2 col. 1</TD> <TD><IMG src="LogoPR.gif" height="58" width="65"></TD> <TD>linea 2 col. 3</TD> </TR> </TABLE>*

### Inserire un frame

È possibile suddividere lo schermo del browser in più riquadri (frame) e all'interno di ognuno di essi inserire un documento HTML separato.

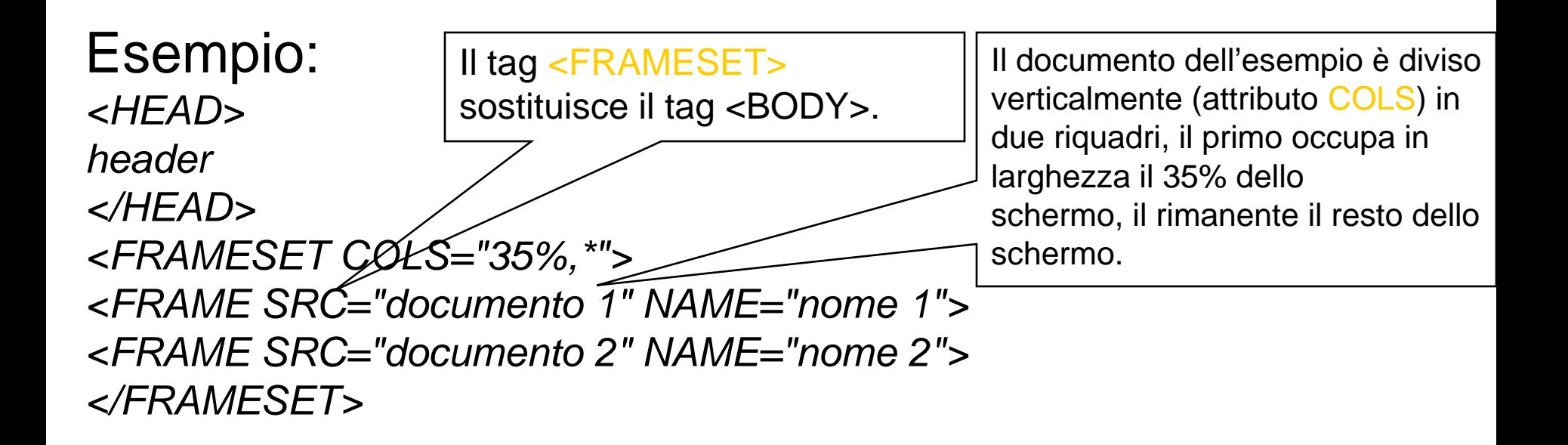

#### Inserire un filmato

**Il comando per inserire sia un suono che un filmato è** 

**<embed src="nome\_file.estensione">**

*<embed src="pippo.mpeg" weight="140" height="120" loop= true autostart=true>*

#### **Se l'estensione del file è**

- **.mid, .wav o .rmi** ⇒ **il file è un suono**
- **.mpeg o .avi** ⇒ **il file è un filmato**

### Pubblicare sul WEB

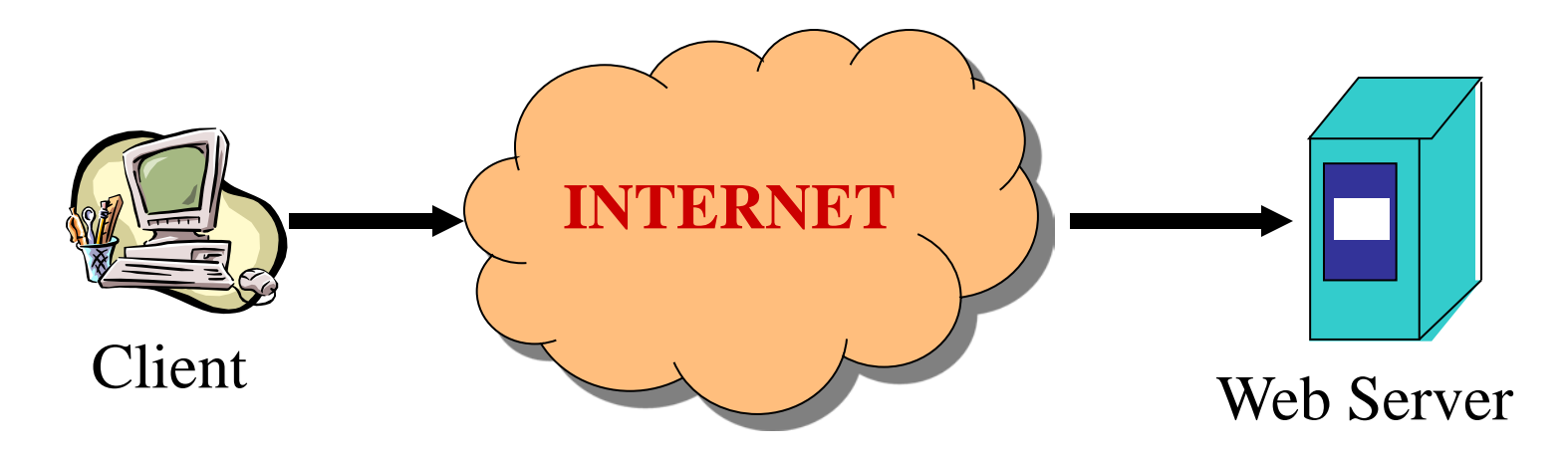

Tutte le pagine e i contenuti multimediali creati dal client con l'HTML o un software di web design (Dreamweaver) DEVONO essere contenute in un server.

Gli altri utenti "navigando" accedono al server scaricando le pagine web.

## Pubblicare sul Web

- Acquistare uno spazio server
	- Gratuito
		- Virgilio.it, Yahoo.it, Freeonline.it, ecc.
		- Server di propietà
	- A pagamento
		- Register.it, tol.it, ecc.
- Registrare un dominio (ad es. www.drammaturgia.it)
	- Register.it, virtualsite.it, ecc.
- Connessione
	- Gratuita
		- Modem 56k (Tin.it, tiscali.it, ecc.)
	- A pagamento
		- aDSL (Telecom, Wind, Tele2, ecc.), fibra ottica (FastWeb, ecc.)